# Определение Базисных (сметных) цен на строительные ресурсы и перевозку грузов для строительства.

1) Переходим на сайт:<https://fgiscs.minstroyrf.ru/>

#### 2) Выбираем «Федеральный реестр сметных нормативов»

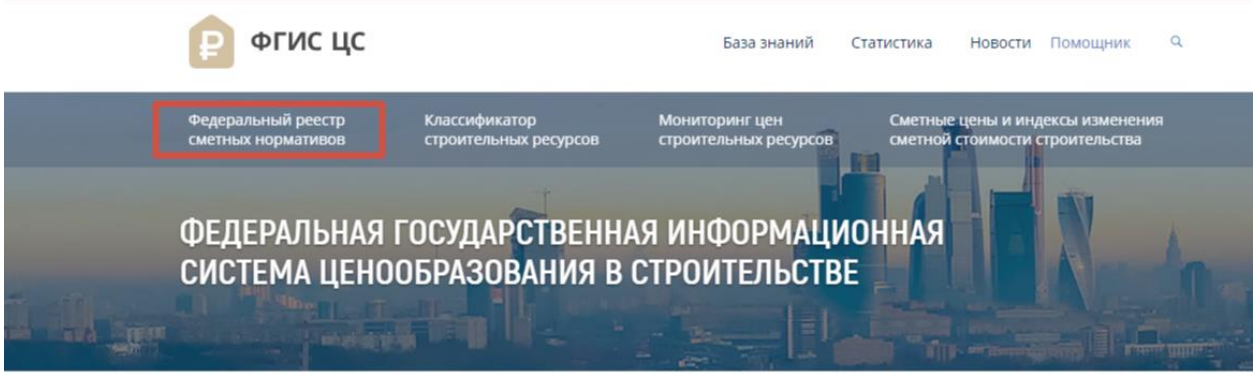

### 3) Далее выбираем «Сметные нормативы»

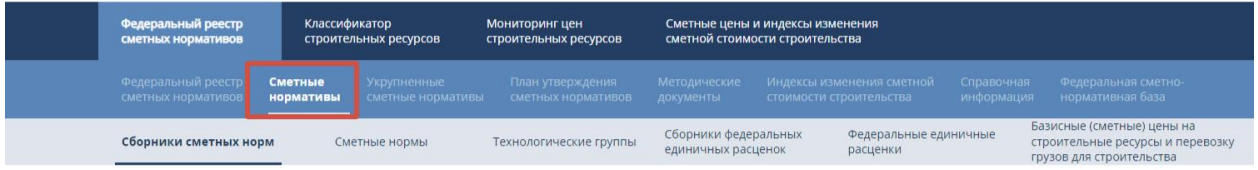

4) Далее нажимаем «Базисные (сметные) цены на строительные ресурсы и перевозку грузов для строительства»

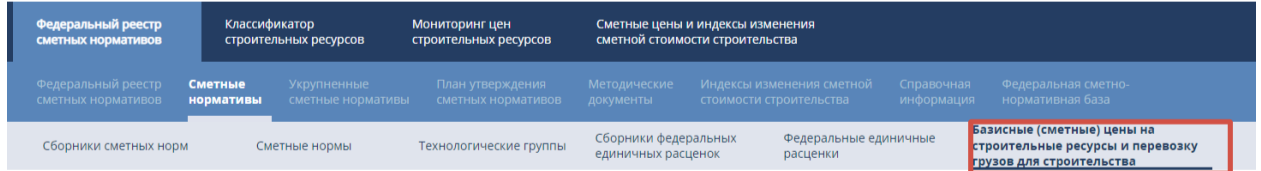

5) В поле вводим Код строительного ресурса (например для шпунта это 08.3.10.04-0010), нажимаем поиск и знак +.

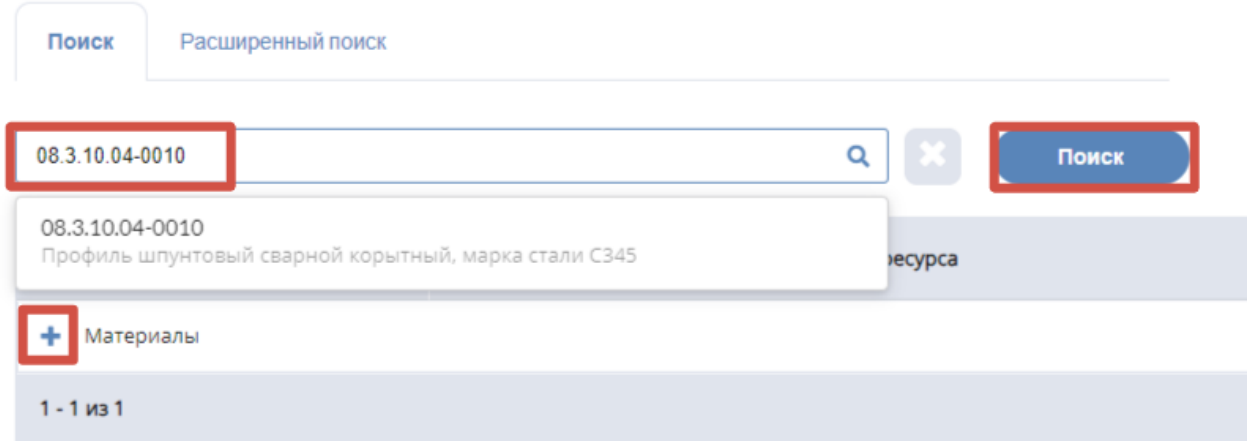

Страница **1** из **3**

### 6) Получаем Сметную базисную цену (руб.)

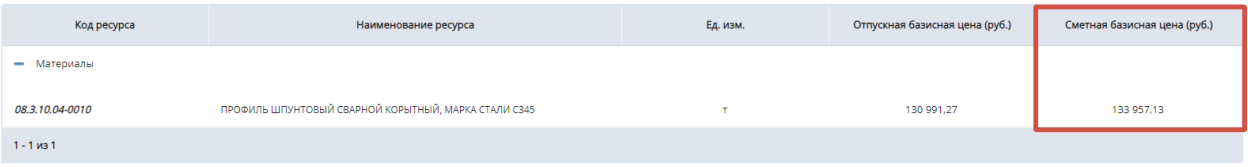

# Определение Базисных (сметных) индексов и сметных цен для ценовой зоны в разрезе субъекта РФ.

1) Переходим на сайт:<https://fgiscs.minstroyrf.ru/>

2) Нажимаем «Сметные цены и индексы изменения сметной стоимости строительства», выбираем субъект РФ → Ценовую зону→ Квартал и нажимаем «Скачать сплит-форму»

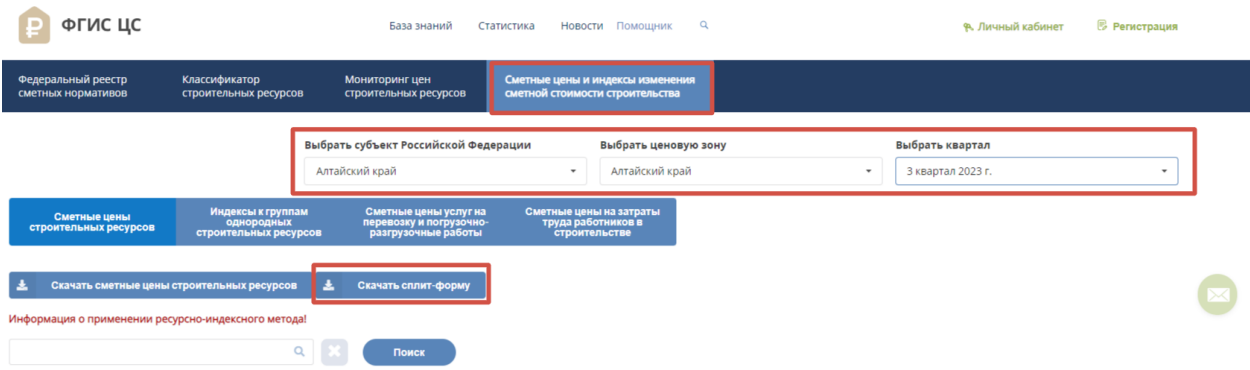

3) Открываем скачанный эксель-файл (Пример названия скачанного файла: «Сплит-форма Алтайский край на 3 квартал 2023 года») и пользуясь поиском либо фильтром выбираем по коду требуемый строительный ресурс (для шпунта это 08.3.10.04-0010)

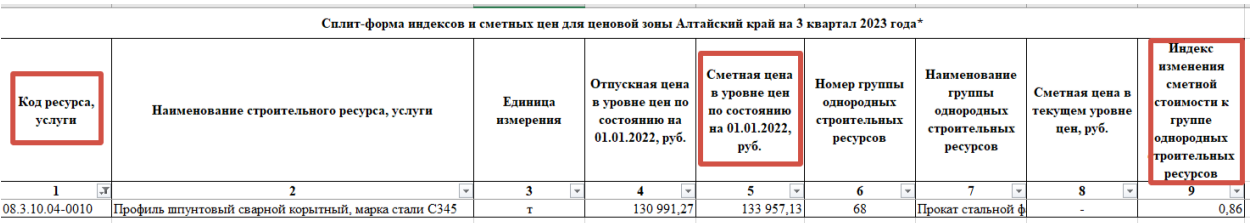

4) Далее применяем Индекс изменения сметной стоимости к Сметной цене получаем сметную цену для ценовой зоны в разрезе субъекта РФ 133 957,13\*0,86=115 203,13 руб. без НДС, с учетом НДС цена составит 115 203,13\*1,2= 138 243,76 руб.